## **Inbound Calls Do Not Disturb Setting Your Phone To Do Not Disturb**

You can easily avoid interruption by setting your phone to do not disturb. This will send your calls directly to your voice-mail or play a busy tone without your phone ringing.

## **Quick Guide**

- 1. Log into [https://portal.herotel.uk](https://portal.herotel.uk/) > Voice and select the number you want to use **Do Not Disturb** with.
- 2. Select **Incoming Calls > Do Not Disturb.**
- 3. Click bos to **Enable Do Not Disturb Service.**
- 4. Click box to **Play Busy Tone,** if not selected the caller will be diverted to voicemail.
- 5. Click **Save settings** to update.

## **Inbound Calls**

Automatically forward calls to voicemail or play busy tone if you do not wish to be disturbed

□ Enable Do not Disturb Service

Select the time schedule for do not disturb:

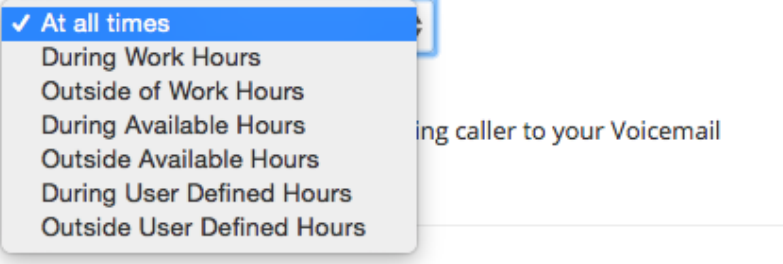

**Note:** You are able to select an option for when you want this function to be active.

Unique solution ID: #1014 Author: Support Last update: 2018-11-15 22:31